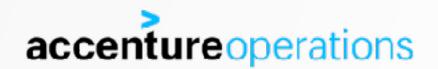

# PROVISIONING THE ORACLE DATABASE IN THE CLOUD

**FRITS HOOGLAND** 

# \$(whoami)

Frits Hoogland

Working with Oracle products since 1996

Blog: http://fritshoogland.wordpress.com

Twitter: @fritshoogland

Email: frits.hoogland@accenture.com

**Oracle ACE Director** 

OakTable Member

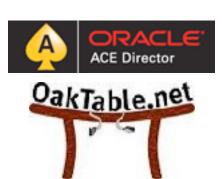

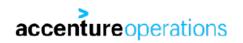

### **ABOUT THIS PRESENTATION**

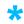

- Versions:
  - Database: Oracle version 12.1.0.2 + 170814 & 170718 patch
  - Operating system: Oracle Linux 7.3 (database + provisioning host)
  - Ansible 2.3.1.0
  - Semaphore 2.3.0 Rundeck 2.9.2
  - (vagrant 1.9.7, virtual box 5.1.26)
- The intended audience for this talk is technical architects who want to implement orchestration (in the cloud).
- This is not an Ansible introduction.
- The purpose of this presentation is to show Ansible playbooks, display their readability, and give ideas about usage and usefulness.
- This presentation assumes you understand linux and Oracle administration.

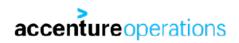

### **MY ENVIRONMENT**

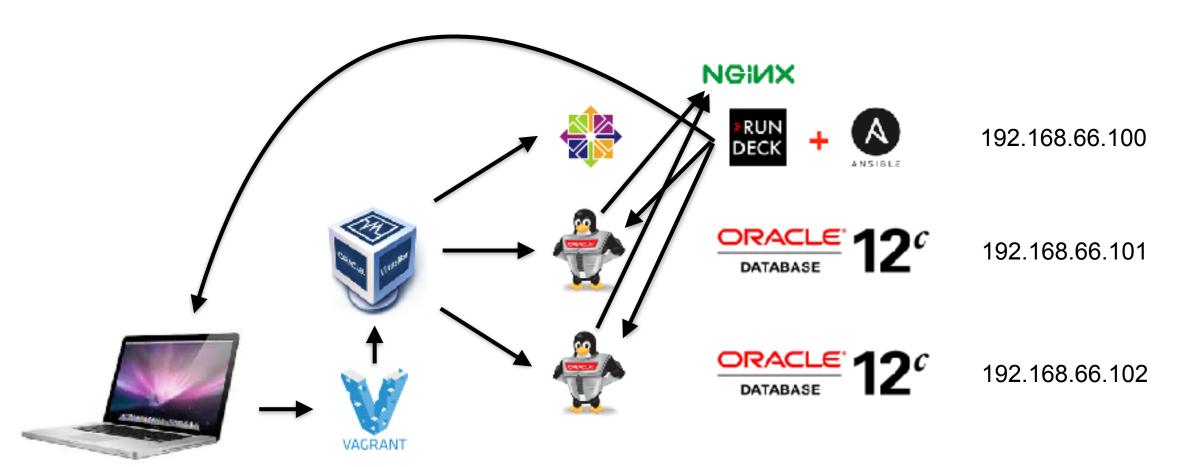

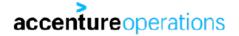

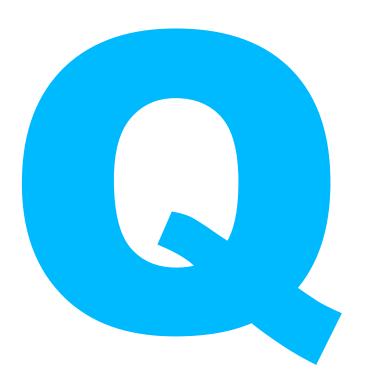

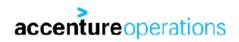

### **ANSIBLE**

- I am using Ansible version 2.3.1.0
- Ansible essentially describes the desired state.
  - Ansible is "not really" a programming language.
  - Ansible scripts should be re-runnable.
    - After a task has completed, the next run should result in 'OK'.

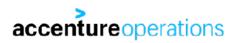

### **SEMAPHORE**

- Open source web based user interface for running Ansible.
  - Free, open source UI for <u>running</u> Ansible playbooks (not editing).
  - Similar product to Ansible Tower, which is a product that requires a license.
    - Tower provides more functionality.
  - "young" product, rough around the edges.
- General way semaphore works:
  - Create a git repository with the Ansible scripts in it.
  - Add a web based remote repository like Github or Gitlab to the local git repository.
  - Add the web based repository to a project in Semaphore.
  - Combine repository, inventory and ssh keys in a template in Semaphore.
  - Run the Ansible scripts using the template in Semaphore.
- https://fritshoogland.wordpress.com/2017/04/29/how-to-install-the-semaphore-ui-for-running-ansible/

### RUNDECK

- Open source (+closed source) web based user interface for running tasks.
  - Plugin available for running Ansible.
  - Somewhat similar product to Ansible Tower, which is a product that requires a license.
  - Open source version feels like a "young" product, rough around the edges.
- General way rundeck works:
  - Create a project, in that project a job and associate it with one or a group of hosts.
  - Run a job once or multiple times, now or scheduled.
- https://fritshoogland.wordpress.com/2017/08/09/installation-of-rundeck-with-ansible-plugin-on-centos-7/

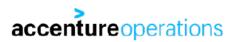

### **RUNDECK / SEMAPHORE / TOWER: WHY?**

- Above mentioned UIs mean you can achieve:
  - · Accountability.
  - Traceability.
  - Delegation of tasks.
  - Integrate with automation (REST).
- Surely you don't want your admins to perform standard tasks all on their own,
  - using a random version of corporate scripts,
  - or not using corporate scripts,
  - or using something somebody produced theirselves?
- If it is executed standards based and correctly:
  - then it's almost guaranteed not formally logged in any way?
  - You want standardisation and consistency, right?
  - Even if the task was executed perfectly, how could you know?

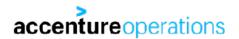

### **VAGRANT AND VIRTUALBOX**

- The cloud provisioning examples are executed on virtual box VMs on my laptop.
  - Vagrant is a way to quickly create a VM on your local laptop.
  - Ideal for creating a test case or specific setup.
- To setup vagrant with virtualbox, all you need to do is install both free products.
  - You might want to modify the default VM location of virtualbox.
- If you want to (mass) provision cloud instances, have a look at terraform.
  - https://www.terraform.io
  - All popular cloud providers are supported.
  - Plugin for the Oracle cloud exists.
- Ansible can only work with a workaround on Windows as 'Control Machine'.
  - Getting Ansible to work as provisioner for Vagrant has been cumbersome.

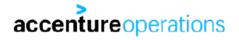

### **VAGRANT**

• This is how my provisioning server (called 'rundeck') is created:

```
$ mkdir rundeck-v; cd $_
$ vi Vagrantfile  
$ vagrant up
```

```
Vagrant.configure("2") do |config|
  config.vm.box = "centos/7"
  config.ssh.insert_key = false
  config.ssh.private key path = [ "~/.vagrant ssh/id dsa", "~/.vagrant.d/
insecure private key" ]
  config.vm.hostname = "rundeck.local"
  config.vm.network "private network", ip: "192.168.66.100"
  config.vm.provider "virtualbox" do |vb|
  vb.name = "rundeck"
  vb.memory = "1024"
  vb.cpus = "1"
   # PERL L4 CACHE WORK AROUND
   if !File.exist?("u01 disk.vdi")
    vb.customize [ 'createhd', '--filename', "u01 disk.vdi", '--size', 40960 ]
   end
  vb.customize [ 'storageattach', :id, '--storagectl', 'SATA Controller', '--
port', 2, '--device', 0, '--type', 'hdd', '--medium', "u01 disk.vdi" ]
  end
end
```

### **VAGRANT**

```
$ mkdir rundeckmm-v; cd $_
$ vi Vagrantfile  
$ vagrant up
```

```
servers=[{:hostname=>"rundeckmm1.local",:name=>"rundeckmm1",:ip => "192.168.66.101" },
         {:hostname=>"rundeckmm2.local",:name=>"rundeckmm2",:ip => "192.168.66.102" }]
Vagrant.configure("2") do |config|
  servers.each do | machine |
    config.vm.define machine[:hostname] do |node|
      node.vm.box = "box-cutter/o173"
      node.vm.hostname = machine[:hostname]
      node.ssh.insert key = false
      node.ssh.private key path = [ "~/.vagrant ssh/id dsa", "~/.vagrant.d/
insecure private key" ]
      node.vm.network "private network", ip: machine[:ip]
      node.vm.provider "virtualbox" do |vb|
        vb.name = machine[:name]
        vb.memory = "1024"
        vb.cpus = "1"
         # PERL L4 CACHE WORK AROUND
         if !File.exist?("u01 disk-#{machine[:name]}.vdi")
vb.customize [ 'createhd','--filename',"u01 disk-#{machine[:name]}.vdi",'--size',
40960 1
         end
vb.customize [ 'storageattach', :id, '--storagectl', 'SATA Controller', '--port', 2,
 --device', 0, '--type', 'hdd', '--medium', "u01_disk-#{machine[:name]}.vdi" ]
         end
      end
   end
lend
                                                    Copyright © 2017 Accenture All rights reserved.
```

### **VAGRANT**

- Vagrant uses a default username ('vagrant') for which a certificate is set for authentication.
  - This is the way cloud instances do provide access too.
  - Because vagrant is for local testing, the password of vagrant is made easy on purpose.
  - The default user (group actually) is provided all rights via sudo (/etc/sudoers.d/vagrant): 
    %vagrant ALL=(ALL) NOPASSWD: ALL
  - Oracle bare metal cloud (/etc/sudoers.d/90-cloud-init-users):
     opc ALL=(ALL) NOPASSWD:ALL

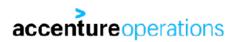

### **CREATING AN IN-HOUSE RPM/YUM REPO**

- nginx for serving the repository:
  - yum install nginx
  - /etc/nginx/nginx.conf:

```
server { listen *:80;
    root /repo;
    location / { autoindex on; }
}
```

- create repository:
  - yum install createrepo yum-utils
  - cd /repo/your\_repo\_name
  - reposync -r repository\_definition\_name .
  - createrepo --update .
  - selinux: chcon -Rt httpd\_sys\_content\_t /repo
- https://gitlab.com/FritsHoogland/setup\_repo.git accentureoperations

### **HOW IT'S DONE: LINUX SETUP**

Playbook: /var/rundeck/projects/Provisioning\_oracle\_presentation/git/provisioning-presentation/deploy.yml

Ansible playbook contains multiple 'plays'.

accentureoperations

Extra Ansible arguments: --tags=linux\_setup

```
'Plays' are run by specifying their 'tag':
       - name: setup linux
         hosts: all
         become: true
         vars:
           current software repo: o17u3
           current_kernel_repo: o17_uek4
           repo host: 192.168.66.100
           kernel: kernel-uek-4.1.12-61.1.28.el7uek
         tags: linux setup
         roles:
         - repository handling
         - setup kernel
         - setup linux for oracle121
         - setup u01
```

### LINUX SETUP: REPOSITORY\_HANDLING

```
- name: disable all yum repositories
 replace:
   dest: /etc/yum.repos.d/public-yum-ol7.repo
   regexp: '^enabled.*=.*1$'
   replace: 'enabled=0'
- name: set current software yum repositories
 yum repository:
   name: '{{ item }}'
   description: '{{ item }}'
   baseurl: 'http://{{ repo host }}/{{ item }}/'
   gpgkey: 'file:///etc/pki/rpm-gpg/RPM-GPG-KEY-oracle'
 with items:
    - '{{ current software repo }}'
    - '{{ current_kernel_repo }}'
```

# LINUX SETUP: SETUP\_KERNEL (1/2)

```
- name: install kernel
  yum:
    name: "{{ kernel }}"
    state: present
- name: set the desired kernel as default kernel
  shell: >
    /sbin/grubby --set-default=/boot/vmlinuz-{{ kernel | regex replace('^kernel-(.*)$','\1') |
regex replace('^uek-(.*)$','\1') }}.x86 64
- name: is the running kernel the desired kernel?
  shell: >
    if [ $(uname -r) = $( /sbin/grubby --default-kernel | sed "s/\/boot\/vmlinuz-//" ) ]; then echo
"yes"; else echo "no"; fi
 register: remain running
```

# LINUX SETUP: SETUP\_KERNEL (2/2)

```
- block:
  - name: reboot to activate kernel
    shell: >
      sleep 2; /sbin/shutdown -r now "Ansible activate new kernel"
    async: 1
   poll: 0
  - name: wait for server to come down
    local action: wait for
    args:
      host: "{{ inventory hostname }}"
      port: 22
      state: stopped
      timeout: 600
    become: false
  - name: wait for server to come back up
    local action: wait for
    args:
      host: "{{ inventory hostname }}"
      port: 22
      state: started
     timeout: 600
    become: false
```

# LINUX SETUP: SETUP\_LINUX\_FOR\_ORACLE121 (1/2)

```
- name: upgrade all packages
  yum:
   name: "*"
    state: latest
    exclude: "kernel*"
- name: install acl, unzip, perl and unixODBC
 yum:
    name: "{{ item }}"
    state: installed
 with items:
    - perl
    - unzip
    - unixODBC
    - acl
- name: disable selinux
  selinux:
    state: disabled
```

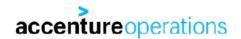

# LINUX SETUP: SETUP\_LINUX\_FOR\_ORACLE121 (2/2)

```
- name: install oracle preinstall package for database
  yum:
    name: oracle-rdbms-server-12cR1-preinstall.x86_64
    state: present
- name: copy public key to authorized_key file of oracle
    authorized_key:
    user: oracle
    key: "{{ lookup('file','~/.ssh/id_rsa.pub') }}"
```

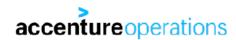

# LINUX SETUP: SETUP\_U01 (1/2)

- name: create volume group vg oracle using /dev/sdb lvg: vg: vg oracle pvs: /dev/sdb - name: create logical volume lv oracle in vg oracle lvol: vg: vg oracle lv: lv oracle size: 35q - name: create filesystem in lv oracle filesystem: fstype: xfs dev: /dev/vg oracle/lv oracle - name: mount filesystem to /u01 mount: name: /u01 src: /dev/vg\_oracle/lv\_oracle state: mounted fstype: xfs

# LINUX SETUP: SETUP\_U01 (2/2)

- name: set ownership correct for /u01 directory
file:
 dest: /u01
 state: directory
 owner: oracle
 group: oinstall

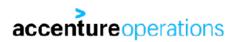

### **HOW IT'S DONE: ORACLE INSTALLATION AND PATCHING**

#### • Play and tag:

```
- name: setup and patch oracle 12.1
         hosts: all
         become_user: oracle
         vars:
           database_inventory_name: Ansible_oh_12102
           stage directory: /u01/stage
           oracle home: /u01/app/oracle/product/12.1.0.2/dbhome 1
           oracle base: /u01/app/oracle
           opatch version: 12.2.0.1.8
           opatch file: p6880880 121010 Linux-x86-64-{{ opatch version }}.zip
         tags: oracle 121 install patch
         roles:
         - install oracle 12102
         - install opatch
         - patch oh 12102 to psu 170814
         - patch_oh_12102_to_jvm_170718
accentureoperations
```

# ORACLE\_121\_INSTALL\_PATCH: INSTALL\_ORACLE (1/3)

```
- name: check inventory if database version is already installed
  shell: >
   grep 'HOME NAME="{{ database inventory name }}"' /u01/app/oraInventory/ContentsXML/inventory.xml
    removes=/u01/app/oraInventory/ContentsXML/inventory.xml
 register: database home installed
- block:
  - name: create directory for installation files
   file:
      dest: "{{ stage directory }}"
      state: directory
      owner: oracle
      group: oinstall
   become user: root
  - name: transfer patch file for install
    synchronize:
      src: "files/{{ item }}"
      dest: "{{ stage directory }}"
   with items:
      - p21419221 121020 Linux-x86-64 1of10.zip
     - p21419221 121020 Linux-x86-64 2of10.zip
```

accentureoperations

# ORACLE\_121\_INSTALL\_PATCH: INSTALL\_ORACLE (2/3)

```
- name: unzip installation media
     unarchive:
        copy: no
        src: "{{ stage directory }}/{{ item }}"
        dest: "{{ stage directory }}"
     with items:
        - p21419221 121020 Linux-x86-64 1of10.zip
        - p21419221 121020 Linux-x86-64 2of10.zip
   - name: install oracle database software
     shell: >
        {{ stage directory }}/database/runInstaller -silent -force -waitforcompletion -ignoresysprereqs -
ignorePrereq oracle.install.option=INSTALL_DB_SWONLY_UNIX_GROUP_NAME=oinstall_INVENTORY_LOCATION=/u01/app/oraInventory_ORACLE_HOME={{ oracle_home }} ORACLE_HOME_NAME="Ansible_oh_12102"
ORACLE_BASE={{ oracle_base }} oracle.install.db.InstallEdition=EE oracle.install.db.DBA_GROUP=dba
oracle.install.db.OPER GROUP=dba oracle.install.db.BACKUPDBA GROUP=dba oracle.install.db.DGDBA_GROUP=dba oracle.install.db.KMDBA_GROUP=dba DECLINE_SECURITY_UPDATES=true
     register: database install
     failed when: "'The installation of Oracle Database 12c was successful.' not in
database install.stdout"
   - name: run orainstRoot.sh
     shell: >
        /u01/app/oraInventory/orainstRoot.sh
     when: "'/u01/app/oraInventory/orainstRoot.sh' in database install.stdout"
     become user: root
```

# ORACLE\_121\_INSTALL\_PATCH: INSTALL\_ORACLE (3/3)

```
- name: run root.sh
shell: >
          {{ oracle_home }}/root.sh -silent
become_user: root
- name: clean up install directory
file:
    path: "{{ stage_directory }}"
    state: absent
become_user: root

when: "database_home_installed.rc != 0 or 'skipped' in database_home_installed.stdout"
```

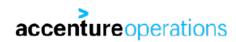

# ORACLE\_121\_INSTALL\_PATCH: INSTALL\_OPATCH (1/2)

```
- name: create directory for installation files
  file:
    dest: "{{ stage directory }}"
    state: directory
    owner: oracle
    group: oinstall
  become user: root
- name: transfer patch file for install
  synchronize:
    src: "files/{{ opatch file }}"
    dest: "{{ stage directory }}"
- name: unzip opatch 12.1
  unarchive:
    copy: no
    src: "{{ stage_directory }}/p6880880_121010_Linux-x86-64-{{ opatch version }}.zip"
    dest: "{{ stage directory }}"
- name: gather 12.1.0 ORACLE HOMEs from inventory
  shell: >
    grep 12\.1\.0\. /u01/app/oraInventory/ContentsXML/inventory.xml | sed -n "s/.*LOC=\"\(.*\)\"\ TYPE.*/
\1/p"
  register: all 12 1 homes
```

# ORACLE\_121\_INSTALL\_PATCH: INSTALL\_OPATCH (2/2)

```
- name: install opatch if necessary
shell: >
    if [ "$( {{ item }}/OPatch/opatch version | head -1 )" != "$( {{ stage_directory }}/OPatch/opatch
version | head -1 )" ]; then mv {{ item }}/OPatch {{ item }}/OPatch.$(date +%Y%m%d); unzip -oq
{{ stage_directory }}/p6880880_121010_Linux-x86-64-{{ opatch_version }}.zip -d {{ item }}; chown -R
oracle.oInstall {{ item }}/OPatch; fi
    ignore_errors: true
    with_items: "{{ all_12_1_homes.stdout_lines }}"

- name: clean up install directory
file:
    path: "{{ stage_directory }}"
    state: absent
become_user: root
```

# ORACLE\_121\_INSTALL\_PATCH: PATCH PSU (1/2)

```
- name: check patches in the oracle home
 shell: >
   {{ oracle home }}/OPatch/opatch lspatches
 register: oracle home patches
- block:
 - name: create directory for installation files
   file:
     dest: "{{ stage directory }}"
     state: directory
     owner: oracle
     group: oinstall
   become user: root
 - name: transfer patch file for install
   synchronize:
     src: "files/{{ psu patch file }}"
     dest: "{{ stage directory }}"
 - name: unzip patch
   unarchive:
     copy: no
     src: "{{ stage_directory }}/{{ psu_patch_file }}"
     dest: "{{ stage directory }}"
     creates: "{{ stage directory }}/{{ psu patch number }}"
```

```
vars/main.yml:
---
psu_patch_number: 26609783
psu_patch_file: p26609783_121020_Linux-x86-64.zip
psu_patch_success_line: "Composite patch 26609783
successfully applied."
```

# ORACLE\_121\_INSTALL\_PATCH: PATCH PSU (2/2)

# ORACLE\_121\_INSTALL\_PATCH: PATCH JVM (1/2)

- name: check patches in the oracle home shell: > {{ oracle home }}/OPatch/opatch lspatches register: oracle home patches - block: - name: create directory for installation files file: dest: "{{ stage directory }}" state: directory owner: oracle group: oinstall become user: root - name: transfer patch file for install synchronize: src: "files/{{ jvm patch file }}" dest: "{{ stage directory }}" - name: unzip patch unarchive: copy: no src: "{{ stage directory }}/{{ jvm patch file }}" dest: "{{ stage directory }}" creates: "{{ stage directory }}/{{ jvm patch number }}"

```
vars/main.yml:
---
jvm_patch_number: 26027162
jvm_patch_file: p26027162_121020_Linux-x86-64.zip
jvm_patch_success_line: "Patch 26027162
successfully applied."
```

# ORACLE\_121\_INSTALL\_PATCH: PATCH JVM (2/2)

```
- name: apply patch to database home
  shell: >
    {{ oracle home }}/OPatch/opatch apply -silent
    chdir={{ stage directory }}/{{ jvm patch number }}
  register: apply oh patch
  failed_when: "'{{ jvm_patch_success_line }}' not in apply_oh_patch.stdout"
- name: clean up install directory
  file:
    path: "{{ stage directory }}"
    state: absent
  become user: root
when: "'{{ jvm patch number }};' not in oracle home patches.stdout"
```

### **CLONE AN ORACLE HOME**

- Another way to create a new Oracle home is to clone it from an existing home.
  - Cloning means:
    - Creating an archive of an existing Oracle home.
    - Extracting the Oracle home from the archive.
    - Run clone.pl to:
      - Install the extracted Oracle home on the new machine.
      - Generate the inventory data.

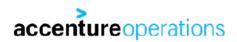

### **CLONE AN ORACLE HOME**

- The advantages of cloning an Oracle home are:
  - Additional patches installed are included automatically.
  - Shorter install time, less moving parts in the install procedure.
- Disadvantages of cloning an Oracle home:
  - Not flexible, you get it all.
  - You need to store the archive somewhere.
  - You need to update the installation in the archive with a new PSU.

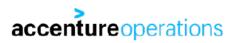

### **HOW IT'S DONE: CREATE CLONE ARCHIVE**

#### • Play and tag:

```
- name: clone oracle home
 hosts: all
 become: true
 become user: oracle
 vars:
   clone_tarball_name: oh_clone_12102.tgz
   stage directory: /u01/stage
   oracle_home: /u01/app/oracle/product/12.1.0.2/dbhome_1
 tags: clone_oracle_home
 roles:
 - clone and fetch oh
```

### **CLONE ORACLE HOME: CLONE\_AND\_FETCH\_OH**

- name: create directory for clone tarballs file: dest: "{{ stage directory }}" state: directory owner: oracle group: oinstall - name: tarball the database home shell: > tar czpf {{ stage\_directory}}/{{ clone\_tarball name }} {{ oracle home }} creates={{ stage directory }}/{{ clone tarball name }} args: warn: no - name: transfer clone file for install synchronize: src: "{{ stage directory }}/{{ clone tarball name }}" dest: files/ mode: pull become: false - name: remove directory for clone tarballs file: accentureoperations dest: "{{ stage directory }}"

state: absent

### **HOW IT'S DONE: ORACLE INSTALLATION VIA CLONE**

#### Play and tag:

```
- name: install oracle 12.1
 hosts: all
 become: true
 become user: oracle
 vars:
   stage directory: /u01/stage
   clone tarball name: oh clone 12102.tgz
   database_inventory_name: Ansible_oh_12102
   oracle home: /u01/app/oracle/product/12.1.0.2/dbhome 1
   oracle base: /u01/app/oracle
 tags: oracle_121_install_clone
 roles:
 - install oracle 12102 via clone
```

# **CLONE ORACLE HOME: INSTALL\_VIA\_CLONE (1/2)**

- name: check inventory if database version is already installed shell: > grep 'HOME NAME="{{ database inventory name }}"' /u01/app/oraInventory/ContentsXML/inventory.xml removes=/u01/app/oraInventory/ContentsXML/inventory.xml register: home installed - block: - name: create directory for installation files file: dest: "{{ stage directory }}" state: directory owner: oracle group: oinstall become user: root - name: transfer clone file for install synchronize: src: "files/{{ clone tarball name }}" dest: "{{ stage directory }}" - name: untar clone tarball shell: > tar xzf {{ stage\_directory }}/{{ clone\_tarball name }} --directory=/

accentureoperations

args:

warn: no

# **CLONE ORACLE HOME: INSTALL\_VIA\_CLONE (2/2)**

```
- name: create database home from the clone tarball
    shell: >
      perl {{ oracle home }}/clone/bin/clone.pl -silent -waitforcompletion -ignoresysprereqs
ORACLE BASE={{ oracle base }} ORACLE HOME={{ oracle home }}
ORACLE HOME NAME={{ database inventory name }} INVENTORY LOCATION=/u01/app/oraInventory OSDBA GROUP=dba
    register: run clone db
failed_when: "'The cloning of {{ database_inventory_name }} was successful.' not in
run_clone_db.stdout"
  - name: run orainstRoot.sh
    shell: >
      /u01/app/oraInventory/orainstRoot.sh
    become user: root
    when: "'/u01/app/oraInventory/orainstRoot.sh' in run clone db.stdout"
  - name: run root.sh
    shell: >
      {{ oracle home }}/root.sh -silent
    become user: root
  - name: clean up install directory
    file:
      path: "{{ stage directory }}"
      state: absent
    become user: root
```

when: "home installed.rc != 0 or 'skipped' in home installed.stdout"

accenture operations

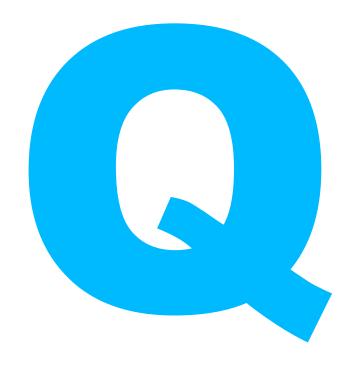

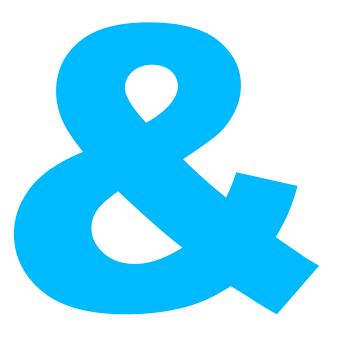

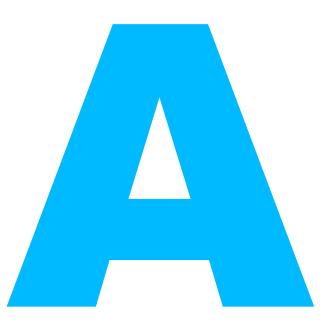